# Configuration d'une sauvegarde RNIS avec des routes statiques flottantes ٦

### **Contenu**

**[Introduction](#page-0-0)** [Conditions préalables](#page-0-1) [Conditions requises](#page-0-2) [Components Used](#page-0-3) **[Conventions](#page-1-0) [Configuration](#page-1-1)** [Diagramme du réseau](#page-1-2) **[Configurations](#page-1-3) [Vérification](#page-3-0)** [Dépannage](#page-4-0) [Dépannage des commandes](#page-4-1) [Exemple de résultat de dépannage](#page-4-2) [Informations connexes](#page-13-0)

### <span id="page-0-0"></span>**Introduction**

Ce document fournit un exemple de configuration pour la mise en oeuvre d'une sauvegarde RNIS avec des routes statiques flottantes, et fournit des informations de dépannage de base pour ce type de configuration.

Pour plus d'informations sur les mises en oeuvre les plus courantes de la sauvegarde RNIS et les comparaisons entre elles, reportez-vous au document suivant : [Évaluation des interfaces de](//www.cisco.com/warp/customer/123/backup-main.html) [secours, routes statiques flottantes et Dialer Watch pour DDR de secours.](//www.cisco.com/warp/customer/123/backup-main.html)

# <span id="page-0-1"></span>Conditions préalables

### <span id="page-0-2"></span>Conditions requises

Aucune spécification déterminée n'est requise pour ce document.

#### <span id="page-0-3"></span>Components Used

Les informations dans ce document sont basées sur les versions de logiciel et de matériel cidessous.

• Deux routeurs Cisco 2500 exécutant les versions 12.2(3) et 12.2(5) du logiciel Cisco IOS® Les informations présentées dans ce document ont été créées à partir de périphériques dans un environnement de laboratoire spécifique. All of the devices used in this document started with a cleared (default) configuration. Si vous travaillez dans un réseau opérationnel, assurez-vous de bien comprendre l'impact potentiel de toute commande avant de l'utiliser.

#### <span id="page-1-0"></span>**Conventions**

Pour plus d'informations sur les conventions des documents, référez-vous aux [Conventions](//www.cisco.com/en/US/tech/tk801/tk36/technologies_tech_note09186a0080121ac5.shtml) [utilisées pour les conseils techniques de Cisco](//www.cisco.com/en/US/tech/tk801/tk36/technologies_tech_note09186a0080121ac5.shtml).

# <span id="page-1-1"></span>**Configuration**

Cette section vous fournit des informations pour configurer les fonctionnalités décrites dans ce document.

Remarque : Pour en savoir plus sur les commandes utilisées dans le présent document, utilisez [l'outil de recherche de commandes](//tools.cisco.com/Support/CLILookup/cltSearchAction.do) (clients [inscrits](//tools.cisco.com/RPF/register/register.do) seulement).

#### <span id="page-1-2"></span>Diagramme du réseau

Ce document utilise la configuration réseau indiquée dans le diagramme suivant :

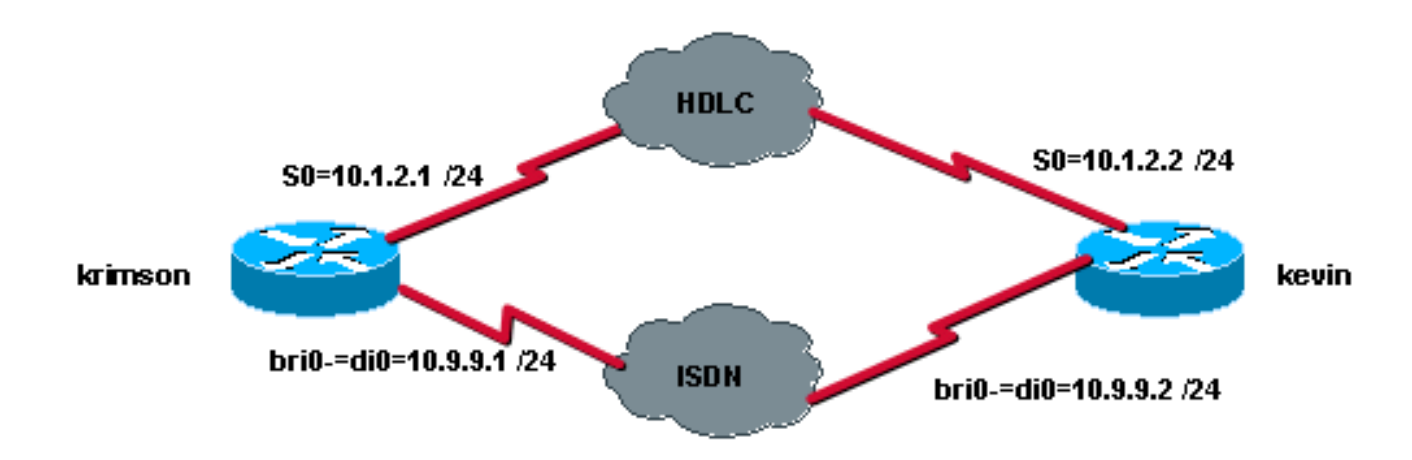

### <span id="page-1-3"></span>**Configurations**

Ce document utilise les configurations présentées ci-dessous.

- krimson (routeur Cisco 2500)
- kevin (routeur Cisco 2500)

```
krimson (routeur Cisco 2500)
krimson#show running-config
 Building configuration...
  !
 version 12.2
 service timestamps debug datetime msec
 service timestamps log datetime msec
  !
```

```
 hostname krimson
  !
username kevin password 0 <password>
  !
 isdn switch-type basic-net3
  !
 !
 interface Loopback0
 ip address 10.7.7.1 255.255.255.0
  !
 interface Serial0
 ip address 10.1.2.1 255.255.255.0
  !
 interface BRI0
 no ip address
 encapsulation ppp
 no ip route-cache
 no ip mroute-cache
 load-interval 30
 dialer pool-member 1
 isdn switch-type basic-net3
 no fair-queue
 no cdp enable
 ppp authentication chap
 !
 interface Dialer0
 ip address 10.9.9.1 255.255.255.0
 encapsulation ppp
 no ip route-cache
 no ip mroute-cache
 dialer pool 1
 dialer remote-name kevin
 dialer string 8114
 dialer-group 1
 no cdp enable
 ppp authentication chap
 !
 ip classless
 ip route 10.8.8.0 255.255.255.0 10.1.2.2
 ip route 10.8.8.0 255.255.255.0 10.9.9.2 180
 no ip http server
 !
 dialer-list 1 protocol ip permit
  !
  !
 line con 0
 exec-timeout 0 0
 line aux 0
 line vty 0 4
 exec-timeout 0 0
password <password> login
 !
 end
kevin (routeur Cisco 2500)
kevin#show running-config
 Building configuration...
 Current configuration : 1205 bytes
```
!

```
 version 12.2
 service timestamps debug datetime msec
 service timestamps log datetime msec
 no service password-encryption
 !
 hostname kevin
 !
username krimson password 0 <password>
 !
 isdn switch-type basic-net3
 !
 !
 !
 interface Loopback0
 ip address 10.8.8.1 255.255.255.0
 !
 interface Serial0
 ip address 10.1.2.2 255.255.255.0
 clockrate 2000000
 !
 interface Serial1
 no ip address
 shutdown
 !
 interface BRI0
 no ip address
 encapsulation ppp
 dialer pool-member 1
 isdn switch-type basic-net3
 no cdp enable
 ppp authentication chap
 !
 interface Dialer0
 ip address 10.9.9.2 255.255.255.0
 encapsulation ppp
 dialer pool 1
 dialer remote-name krimson
 dialer string 8113
 dialer-group 1
 no cdp enable
 ppp authentication chap
 !
 !
 dialer-list 1 protocol ip permit
 !
 !
 line con 0
 exec-timeout 0 0
 line aux 0
 line vty 0 4
 exec-timeout 0 0
password <password> login
 !
 end
```
# <span id="page-3-0"></span>**Vérification**

Cette section présente des informations que vous pouvez utiliser pour vous assurer que votre configuration fonctionne correctement.

Certaines commandes show sont prises en charge par l'[Output Interpreter Tool](https://www.cisco.com/cgi-bin/Support/OutputInterpreter/home.pl) (clients

enregistrés uniquement), qui vous permet de voir une analyse de la sortie de la commande show.

- show ip route Affiche les entrées de la table de routage IP.
- show interfaces Affiche des statistiques pour toutes les interfaces configurées sur le routeur ou le serveur d'accès.

### <span id="page-4-0"></span>**Dépannage**

Cette section fournit des informations que vous pouvez utiliser pour dépanner votre configuration.

#### <span id="page-4-1"></span>Dépannage des commandes

Certaines commandes show sont prises en charge par l'[Output Interpreter Tool](https://www.cisco.com/cgi-bin/Support/OutputInterpreter/home.pl) (clients enregistrés uniquement), qui vous permet de voir une analyse de la sortie de la commande show.

Note : Avant d'émettre des commandes debug, consultez [Informations importantes sur les](//www.cisco.com/en/US/tech/tk801/tk379/technologies_tech_note09186a008017874c.shtml) [commandes de débogage.](//www.cisco.com/en/US/tech/tk801/tk379/technologies_tech_note09186a008017874c.shtml)

- debug isdn q931 Affiche des informations sur la configuration des appels et la suppression des connexions réseau RNIS (couche 3) entre le routeur local (côté utilisateur) et le réseau.
- debug isdn events Affiche les événements RNIS qui se produisent du côté utilisateur (sur le routeur) de l'interface RNIS. Les événements RNIS qui peuvent être affichés sont les événements Q.931 (configuration d'appels et désactivation des connexions réseau RNIS).
- debug dialer Affiche des informations de débogage sur les paquets ou les événements d'une interface de numérotation.
- debug ppp negotiation Entraîne la commande debug ppp à afficher les paquets PPP transmis au démarrage du protocole PPP, où les options PPP sont négociées.
- debug ppp authentication Permet à la commande debug ppp d'afficher les messages de protocole d'authentification, y compris les échanges de paquets CHAP (Challenge Authentication Protocol) et les échanges PAP (Password Authentication Protocol).

#### <span id="page-4-2"></span>Exemple de résultat de dépannage

Ici, nous pouvons tester la fonctionnalité de sauvegarde en utilisant les commandes shutdown et no shutdown sur l'interface série du côté distant. Ceci conduit par conséquent à la disparition de la route ip principale vers le réseau de destination en question.

Examinons d'abord l'état initial de l'interface principale et de la table de routage IP :

#### Côté appelant :

```
 krimson#show interface serial 0
 Serial0 is up, line protocol is up
 Hardware is HD64570
 Internet address is 10.1.2.1/24
 MTU 1500 bytes, BW 1544 Kbit, DLY 20000 usec,
 reliability 255/255, txload 1/255, rxload 1/255
 Encapsulation HDLC, loopback not set
 Keepalive set (10 sec)
```
 Last input 00:00:07, output 00:00:07, output hang never Last clearing of "show interface" counters never Input queue: 0/75/0/0 (size/max/drops/flushes); Total output drops: 0 Queueing strategy: weighted fair Output queue: 0/1000/64/0 (size/max total/threshold/drops) Conversations 0/1/256 (active/max active/max total) Reserved Conversations 0/0 (allocated/max allocated) Available Bandwidth 1158 kilobits/sec 5 minute input rate 1000 bits/sec, 0 packets/sec 5 minute output rate 0 bits/sec, 0 packets/sec 92 packets input, 7599 bytes, 0 no buffer Received 62 broadcasts, 0 runts, 0 giants, 0 throttles 0 input errors, 0 CRC, 0 frame, 0 overrun, 0 ignored, 0 abort 99 packets output, 8991 bytes, 0 underruns 0 output errors, 0 collisions, 12 interface resets 0 output buffer failures, 0 output buffers swapped out 4 carrier transitions DCD=up DSR=up DTR=up RTS=up CTS=up krimson#**show ip route**

 Codes: C - connected, S - static, I - IGRP, R - RIP, M - mobile, B - BGP D - EIGRP, EX - EIGRP external, O - OSPF, IA - OSPF inter area N1 - OSPF NSSA external type 1, N2 - OSPF NSSA external type 2 E1 - OSPF external type 1, E2 - OSPF external type 2, E - EGP i - IS-IS, L1 - IS-IS level-1, L2 - IS-IS level-2, ia - IS-IS inter area \* - candidate default, U - per-user static route, o - ODR P - periodic downloaded static route

Gateway of last resort is 10.48.74.1 to network 0.0.0.0

 10.0.0.0/8 is variably subnetted, 5 subnets, 2 masks C 10.1.2.0/24 is directly connected, Serial0 S 10.8.8.0/24 [1/0] via 10.1.2.2

 *!--- The IP route for the destination network points to the primary link.* C 10.9.9.0/24 is directly connected, Dialer0 C 10.7.7.0/24 is directly connected, Loopback0 C 10.48.74.0/23 is directly connected, Ethernet0 S\* 0.0.0.0/0 [254/0] via 10.48.74.1

#### Côté appelé :

```
 kevin#show interface serial 0
 Serial0 is up, line protocol is up
 Hardware is HD64570
 Internet address is 10.1.2.2/24
 MTU 1500 bytes, BW 1544 Kbit, DLY 20000 usec,
 reliability 255/255, txload 1/255, rxload 1/255
 Encapsulation HDLC, loopback not set
 Keepalive set (10 sec)
 Last input 00:00:00, output 00:00:08, output hang never
 Last clearing of "show interface" counters never
 Input queue: 0/75/0/0 (size/max/drops/flushes); Total output drops: 0
 Queueing strategy: weighted fair
 Output queue: 0/1000/64/0 (size/max total/threshold/drops)
 Conversations 0/1/256 (active/max active/max total)
 Reserved Conversations 0/0 (allocated/max allocated)
 Available Bandwidth 1158 kilobits/sec
 5 minute input rate 0 bits/sec, 0 packets/sec
 5 minute output rate 0 bits/sec, 0 packets/sec
 106 packets input, 9432 bytes, 0 no buffer
 Received 71 broadcasts, 0 runts, 0 giants, 0 throttles
 0 input errors, 0 CRC, 0 frame, 0 overrun, 0 ignored, 0 abort
 98 packets output, 8016 bytes, 0 underruns
 0 output errors, 0 collisions, 4 interface resets
```
 0 output buffer failures, 0 output buffers swapped out 1 carrier transitions DCD=up DSR=up DTR=up RTS=up CTS=up

```
 kevin#show ip route
 Codes: C - connected, S - static, I - IGRP, R - RIP, M - mobile, B - BGP
 D - EIGRP, EX - EIGRP external, O - OSPF, IA - OSPF inter area
 N1 - OSPF NSSA external type 1, N2 - OSPF NSSA external type 2
 E1 - OSPF external type 1, E2 - OSPF external type 2, E - EGP
 i - IS-IS, L1 - IS-IS level-1, L2 - IS-IS level-2, ia - IS-IS inter
 area
 * - candidate default, U - per-user static route, o - ODR
 P - periodic downloaded static route
 Gateway of last resort is 10.48.74.1 to network 0.0.0.0
 10.0.0.0/8 is variably subnetted, 4 subnets, 2 masks
 C 10.1.2.0/24 is directly connected, Serial0
 C 10.9.9.0/24 is directly connected, Dialer0
 C 10.8.8.0/24 is directly connected, Loopback0
 C 10.48.74.0/23 is directly connected, Ethernet0
 S* 0.0.0.0/0 [254/0] via 10.48.74.1
 kevin#
```
Maintenant, nous pouvons simuler la défaillance de liaison en utilisant la commande shutdown sur l'interface série distante :

```
 krimson#
 *Mar 4 15:25:18.302: %LINK-3-UPDOWN: Interface Serial0, changed state to
 down
 *Mar 4 15:25:19.302: %LINEPROTO-5-UPDOWN: Line protocol on Interface
 Serial0, changed state to down
```
Nous pouvons voir ici que la liaison principale a été interrompue.

```
 krimson#show interface serial 0
 Serial0 is down, line protocol is down
 Hardware is HD64570
 Internet address is 10.1.2.1/24
 MTU 1500 bytes, BW 1544 Kbit, DLY 20000 usec,
 reliability 255/255, txload 1/255, rxload 1/255
 Encapsulation HDLC, loopback not set
 Keepalive set (10 sec)
 Last input 00:00:22, output 00:00:32, output hang never
 Last clearing of "show interface" counters never
 Input queue: 0/75/0/0 (size/max/drops/flushes); Total output drops: 0
 Queueing strategy: weighted fair
 Output queue: 0/1000/64/0 (size/max total/threshold/drops)
 Conversations 0/1/256 (active/max active/max total)
 Reserved Conversations 0/0 (allocated/max allocated)
 Available Bandwidth 1158 kilobits/sec
 5 minute input rate 0 bits/sec, 0 packets/sec
 5 minute output rate 0 bits/sec, 0 packets/sec
 108 packets input, 8526 bytes, 0 no buffer
 Received 78 broadcasts, 0 runts, 0 giants, 0 throttles
 0 input errors, 0 CRC, 0 frame, 0 overrun, 0 ignored, 0 abort
 114 packets output, 9895 bytes, 0 underruns
 0 output errors, 0 collisions, 12 interface resets
 0 output buffer failures, 0 output buffers swapped out
 5 carrier transitions
 DCD=down DSR=down DTR=up RTS=up CTS=down
 krimson#
```
Les détails de la table de routage indiquent maintenant que la route statique flottante est installée dans la table de routage :

```
 krimson#show ip route
 Codes: C - connected, S - static, I - IGRP, R - RIP, M - mobile, B - BGP
 D - EIGRP, EX - EIGRP external, O - OSPF, IA - OSPF inter area
 N1 - OSPF NSSA external type 1, N2 - OSPF NSSA external type 2
 E1 - OSPF external type 1, E2 - OSPF external type 2, E - EGP
 i - IS-IS, L1 - IS-IS level-1, L2 - IS-IS level-2, ia - IS-IS inter
 area
 * - candidate default, U - per-user static route, o - ODR
 P - periodic downloaded static route
 Gateway of last resort is 10.48.74.1 to network 0.0.0.0
 10.0.0.0/8 is variably subnetted, 4 subnets, 2 masks
 S 10.8.8.0/24 [180/0] via 10.9.9.2
 C 10.9.9.0/24 is directly connected, Dialer0
 C 10.7.7.0/24 is directly connected, Loopback0
 C 10.48.74.0/23 is directly connected, Ethernet0
 S* 0.0.0.0/0 [254/0] via 10.48.74.1
 krimson#
```
Sur le routeur appelé, nous pouvons simuler la défaillance de liaison principale simulée à l'aide de la commande shutdown sur l'interface série 0 locale :

```
 kevin#configure terminal
 Enter configuration commands, one per line. End with CNTL/Z.
 kevin(config)#interface serial 0
 kevin(config-if)#shutdown
 *Mar 4 15:32:00.250: %LINK-5-CHANGED: Interface Serial0, changed state to
 administratively down
 *Mar 4 15:32:01.250: %LINEPROTO-5-UPDOWN: Line protocol on Interface
 Serial0, changed state to down
 *Mar 4 15:32:03.742: %SYS-5-CONFIG_I: Configured from console by console
```
Maintenant, nous pouvons voir que la liaison principale tombe en panne :

```
 kevin#show interface serial 0
 Serial0 is administratively down, line protocol is down
 Hardware is HD64570
 Internet address is 10.1.2.2/24
 MTU 1500 bytes, BW 1544 Kbit, DLY 20000 usec,
 reliability 255/255, txload 1/255, rxload 1/255
 Encapsulation HDLC, loopback not set
 Keepalive set (10 sec)
 Last input 00:01:28, output 00:01:18, output hang never
 Last clearing of "show interface" counters never
 Input queue: 0/75/0/0 (size/max/drops/flushes); Total output drops: 0
 Queueing strategy: weighted fair
 Output queue: 0/1000/64/0 (size/max total/threshold/drops)
 Conversations 0/1/256 (active/max active/max total)
 Reserved Conversations 0/0 (allocated/max allocated)
 Available Bandwidth 1158 kilobits/sec
 5 minute input rate 0 bits/sec, 0 packets/sec
 5 minute output rate 0 bits/sec, 0 packets/sec
 114 packets input, 9895 bytes, 0 no buffer
 Received 79 broadcasts, 0 runts, 0 giants, 0 throttles
 0 input errors, 0 CRC, 0 frame, 0 overrun, 0 ignored, 0 abort
```
 108 packets output, 8526 bytes, 0 underruns 0 output errors, 0 collisions, 4 interface resets 0 output buffer failures, 0 output buffers swapped out 1 carrier transitions DCD=down DSR=down DTR=up RTS=up CTS=down

krimson#**ping 10.8.8.1**

Le trafic ping défini comme trafic intéressant initie l'appel sortant via l'interface de numérotation de secours 0.

 Type escape sequence to abort. Sending 5, 100-byte ICMP Echos to 10.8.8.1, timeout is 2 seconds: \*Mar 4 15:27:39.618: BR0 DDR: rotor dialout [priority] \*Mar 4 15:27:39.622: BR0 DDR: Dialing cause ip (s=10.9.9.1, d=10.8.8.1) \*Mar 4 15:27:39.626: BR0 DDR: Attempting to dial 8114 \*Mar 4 15:27:39.642: ISDN BR0: TX -> SETUP pd = 8 callref =  $0x09$  \*Mar 4 15:27:39.646: Bearer Capability i = 0x8890 \*Mar 4 15:27:39.654: Channel ID i =  $0x83$  \*Mar 4 15:27:39.658: Called Party Number i = 0x80, '8114', Plan:Unknown, Type:Unknown \*Mar 4 15:27:39.718: ISDN BR0: RX <- CALL\_PROC pd = 8 callref = 0x89 \*Mar 4 15:27:39.722: Channel ID i = 0x89 \*Mar 4 15:27:39.974: ISDN BR0: RX <- CONNECT pd = 8 callref = 0x89 \*Mar 4 15:27:39.990: %LINK-3-UPDOWN: Interface BRI0:1, changed state to up \*Mar 4 15:27:39.998: %DIALER-6-BIND: Interface BR0:1 bound to profile Di0 \*Mar 4 15:27:40.010: BR0:1 PPP: Treating connection as a callout \*Mar 4 15:27:40.010: BR0:1 PPP: Phase is ESTABLISHING, Active Open [0 sess, 0 load] \*Mar 4 15:27:40.014: BR0:1 LCP: O .!!!CONFREQ [Closed] id 19 len 15 \*Mar 4 15:27:40.018: BR0:1 LCP: AuthProto CHAP (0x0305C22305) \*Mar 4 15:27:40.022: BR0:1 LCP: MagicNumber 0x12D0A490 (0x050612D0A490) \*Mar  $4$  15:27:40.030: ISDN BR0: TX -> CONNECT\_ACK pd = 8 callref =  $0x09$  \*Mar 4 15:27:40.054: BR0:1 LCP: I CONFREQ [REQsent] id 9 len 15 \*Mar 4 15:27:40.058: BR0:1 LCP: AuthProto CHAP (0x0305C22305) \*Mar 4 15:27:40.062: BR0:1 LCP: MagicNumber 0x12D6B638 (0x050612D6B638) \*Mar 4 15:27:40.066: BR0:1 LCP: O CONFACK [REQsent] id 9 len 15 \*Mar 4 15:27:40.066: BR0:1 LCP: AuthProto CHAP (0x0305C22305) \*Mar 4 15:27:40.070: BR0:1 LCP: MagicNumber 0x12D6B638 (0x050612D6B638) \*Mar 4 15:27:40.074: BR0:1 LCP: I CONFACK [ACKsent] id 19 len 15 \*Mar 4 15:27:40.078: BR0:1 LCP: AuthProto CHAP (0x0305C22305) \*Mar 4 15:27:40.082: BR0:1 LCP: MagicNumber 0x12D0A490 (0x050612D0A490) \*Mar 4 15:27:40.082: BR0:1 LCP: State is Open \*Mar 4 15:27:40.086: BR0:1 PPP: Phase is AUTHENTICATING, by both [0 sess, 0 load] \*Mar 4 ! Suc15:27:40.090: BR0:1 CHAP: O CHALLENGE id 7 len 28 from "krimson" \*Mar 4 15:27:40.106: BR0:1 CHAP: I CHALLENGE id 7 len 26 from "kevin" \*Mar 4 15:27:40.110: BR0:1 CHAP: O RESPONSE id 7 len 28 from "krimson" \*Mar 4 15:27:40.138: BR0:1 CHAP: I SUCCESS id 7 len 4 \*Mar 4 15:27:40.150: BR0:1 CHAP: I RESPONSE id 7 len 26 from "kevin" \*Mar 4 15:27:40.158: BR0:1 CHAP: O SUCCESS id 7 len 4 \*Mar 4 15:27:40.162: BR0:1 PPP: Phase is UP [0 sess, 0 load] \*Mar 4 15:27:40.166: BR0:1 IPCP: O CONFREQ [Not negotiated] id 2 len 10 \*Mar 4 15:27:40.170: BR0:1 IPCP: Address 10.9.9.1 (0x03060A090901) \*Mar 4 15:27:40.186: BR0:1 IPCP: I CONFREQ [REQsent] id 2 len 10 \*Mar 4 15:27:40.190: BR0:1 IPCP: Address 10.9.9.2 (0x03060A090902) \*Mar 4 15:27:40.190: BR0:1 IPCP: O CONFACK [REQsent] id 2 len 10 \*Mar 4 15:27:40.194: BR0:1 IPCP: Address 10.9.9.2 (0x03060A090902) \*Mar 4 15:27:40.202: BR0:1 IPCP: I CONFACK [ACKsent] id 2 len 10 \*Mar 4 15:27:40.206: BR0:1 IPCP: Address 10.9.9.1 (0x03060A090901) \*Mar 4 15:27:40.206: BR0:1 IPCP: State is Open \*Mar 4 15:27:40.214: BR0:1 DDR: dialer protocol up \*Mar 4 15:27:40.218: Di0 IPCP: Install route to 10.9.9.2

```
 *Mar 4 15:27:41.162: %LINEPROTO-5-UPDOWN: Line protocol on Interface BRI0:1,
changed state to upcess rate is 80 percent (4/5), round-trip min/avg/max =
 36/47/76 ms
 krimson#
```
En même temps, les débogages exécutés sur le côté appelé affichent le résultat suivant pour ce même appel :

```
 kevin#
 *Mar 4 15:34:21.698: ISDN BR0: RX <- SETUP pd = 8 callref = 0x07
 *Mar 4 15:34:21.706: Bearer Capability i = 0x8890
*Mar 4 15:34:21.714: Channel ID i = 0x89 *Mar 4 15:34:21.718: Calling Party Number i = 0xA1, '8113',
 Plan:ISDN, Type:National
 *Mar 4 15:34:21.734: Called Party Number i = 0xC1, '8114',
 Plan:ISDN, Type:Subscriber(local)
 *Mar 4 15:34:21.762: ISDN BR0: Event: Received a DATA call from 8113 on B1
at 64 Kb/s
 *Mar 4 15:34:21.762: ISDN BR0: Event: Accepting the call id 0xC
 *Mar 4 15:34:21.766: BR0:1: interface must be fifo queue, force fifo
 *Mar 4 15:34:21.774: %DIALER-6-BIND: Interface BR0:1 bound to profile Di0
 *Mar 4 15:34:21.786: %LINK-3-UPDOWN: Interface BRI0:1, changed state to up
 *Mar 4 15:34:21.798: BR0:1 PPP: Treating connection as a callin
 *Mar 4 15:34:21.802: BR0:1 PPP: Phase is ESTABLISHING, Passive Open [0 sess,
 0 load]
 *Mar 4 15:34:21.806: BR0:1 LCP: State is Listen
*Mar 4 15:34:21.818: ISDN BR0: TX -> CALL PROC pd = 8 callref = 0x87 *Mar 4 15:34:21.826: Channel ID i = 0x89
*Mar 4 15:34:21.854: ISDN BR0: TX -> CONNECT pd = 8 callref = 0x87*Mar 4 15:34:21.918: ISDN BR0: RX <- CONNECT ACK pd = 8 callref = 0x07
 *Mar 4 15:34:21.926: Channel ID i = 0x89
 *Mar 4 15:34:21.978: BR0:1 LCP: I CONFREQ [Listen] id 19 len 15
 *Mar 4 15:34:21.982: BR0:1 LCP: AuthProto CHAP (0x0305C22305)
 *Mar 4 15:34:21.986: BR0:1 LCP: MagicNumber 0x12D0A490 (0x050612D0A490)
 *Mar 4 15:34:21.990: BR0:1 LCP: O CONFREQ [Listen] id 9 len 15
 *Mar 4 15:34:21.994: BR0:1 LCP: AuthProto CHAP (0x0305C22305)
 *Mar 4 15:34:21.994: BR0:1 LCP: MagicNumber 0x12D6B638 (0x050612D6B638)
 *Mar 4 15:34:21.998: BR0:1 LCP: O CONFACK [Listen] id 19 len 15
 *Mar 4 15:34:22.002: BR0:1 LCP: AuthProto CHAP (0x0305C22305)
 *Mar 4 15:34:22.006: BR0:1 LCP: MagicNumber 0x12D0A490 (0x050612D0A490)
 *Mar 4 15:34:22.030: BR0:1 LCP: I CONFACK [ACKsent] id 9 len 15
 *Mar 4 15:34:22.034: BR0:1 LCP: AuthProto CHAP (0x0305C22305)
 *Mar 4 15:34:22.034: BR0:1 LCP: MagicNumber 0x12D6B638 (0x050612D6B638)
 *Mar 4 15:34:22.038: BR0:1 LCP: State is Open
 *Mar 4 15:34:22.042: BR0:1 PPP: Phase is AUTHENTICATING, by both [0 sess, 0
 load]
 *Mar 4 15:34:22.046: BR0:1 CHAP: O CHALLENGE id 7 len 26 from "kevin"
 *Mar 4 15:34:22.050: BR0:1 CHAP: I CHALLENGE id 7 len 28 from "krimson"
 *Mar 4 15:34:22.054: BR0:1 CHAP: Waiting for peer to authenticate first
 *Mar 4 15:34:22.070: BR0:1 CHAP: I RESPONSE id 7 len 28 from "krimson"
 *Mar 4 15:34:22.078: BR0:1 CHAP: O SUCCESS id 7 len 4
 *Mar 4 15:34:22.082: BR0:1 CHAP: Processing saved Challenge, id 7
 *Mar 4 15:34:22.090: BR0:1 CHAP: O RESPONSE id 7 len 26 from "kevin"
 *Mar 4 15:34:22.114: BR0:1 CHAP: I SUCCESS id 7 len 4
 *Mar 4 15:34:22.118: BR0:1 PPP: Phase is UP [0 sess, 0 load]
 *Mar 4 15:34:22.122: BR0:1 IPCP: O CONFREQ [Not negotiated] id 2 len 10
 *Mar 4 15:34:22.126: BR0:1 IPCP: Address 10.9.9.2 (0x03060A090902)
 *Mar 4 15:34:22.130: BR0:1 IPCP: I CONFREQ [REQsent] id 2 len 10
 *Mar 4 15:34:22.134: BR0:1 IPCP: Address 10.9.9.1 (0x03060A090901)
 *Mar 4 15:34:22.138: BR0:1 IPCP: O CONFACK [REQsent] id 2 len 10
 *Mar 4 15:34:22.142: BR0:1 IPCP: Address 10.9.9.1 (0x03060A090901)
 *Mar 4 15:34:22.226: BR0:1 IPCP: I CONFACK [ACKsent] id 2 len 10
 *Mar 4 15:34:22.230: BR0:1 IPCP: Address 10.9.9.2 (0x03060A090902)
```

```
 *Mar 4 15:34:22.230: BR0:1 IPCP: State is Open
 *Mar 4 15:34:22.242: BR0:1 DDR: dialer protocol up
 *Mar 4 15:34:22.250: Di0 IPCP: Install route to 10.9.9.1
 *Mar 4 15:34:23.114: %LINEPROTO-5-UPDOWN: Line protocol on Interface BRI0:1,
 changed state to up
 *Mar 4 15:34:27.794: %ISDN-6-CONNECT: Interface BRI0:1 is now connected to
 8113 krimson
```
L'état après la sauvegarde est « up » :

```
 krimson#show interface dialer 0
 Dialer0 is up, line protocol is up (spoofing)
 Hardware is Unknown
 Internet address is 10.9.9.1/24
 MTU 1500 bytes, BW 56 Kbit, DLY 20000 usec,
 reliability 255/255, txload 1/255, rxload 1/255
 Encapsulation PPP, loopback not set
 DTR is pulsed for 1 seconds on reset
 Interface is bound to BR0:1
 Last input never, output never, output hang never
 Last clearing of "show interface" counters 00:13:26
 Input queue: 0/75/0/0 (size/max/drops/flushes); Total output drops: 0
 Queueing strategy: weighted fair
 Output queue: 0/1000/64/0 (size/max total/threshold/drops)
 Conversations 0/1/16 (active/max active/max total)
 Reserved Conversations 0/0 (allocated/max allocated)
 Available Bandwidth 42 kilobits/sec
 5 minute input rate 0 bits/sec, 0 packets/sec
 5 minute output rate 0 bits/sec, 0 packets/sec
 36 packets input, 2160 bytes
 36 packets output, 2160 bytes
 Bound to:
 BRI0:1 is up, line protocol is up
 Hardware is BRI
 MTU 1500 bytes, BW 64 Kbit, DLY 20000 usec,
 reliability 255/255, txload 1/255, rxload 1/255
 Encapsulation PPP, loopback not set
 Keepalive set (10 sec)
 Time to interface disconnect: idle 00:01:33
 Interface is bound to Di0 (Encapsulation PPP)
 LCP Open
 Open: IPCP
 Last input 00:00:26, output 00:00:01, output hang never
 Last clearing of "show interface" counters never
 Queueing strategy: fifo
 Output queue 0/40, 0 drops; input queue 0/75, 0 drops
 30 second input rate 0 bits/sec, 0 packets/sec
 30 second output rate 0 bits/sec, 0 packets/sec
 126 packets input, 3664 bytes, 0 no buffer
 Received 0 broadcasts, 0 runts, 0 giants, 0 throttles
 0 input errors, 0 CRC, 0 frame, 0 overrun, 0 ignored, 0 abort
 131 packets output, 3777 bytes, 0 underruns
 0 output errors, 0 collisions, 15 interface resets
 0 output buffer failures, 0 output buffers swapped out
 28 carrier transitions
```
 krimson#**show ip route** Codes: C - connected, S - static, I - IGRP, R - RIP, M - mobile, B - BGP D - EIGRP, EX - EIGRP external, O - OSPF, IA - OSPF inter area N1 - OSPF NSSA external type 1, N2 - OSPF NSSA external type 2 E1 - OSPF external type 1, E2 - OSPF external type 2, E - EGP i - IS-IS, L1 - IS-IS level-1, L2 - IS-IS level-2, ia - IS-IS inter area

 \* - candidate default, U - per-user static route, o - ODR P - periodic downloaded static route Gateway of last resort is 10.48.74.1 to network 0.0.0.0 10.0.0.0/8 is variably subnetted, 5 subnets, 3 masks C 10.9.9.2/32 is directly connected, Dialer0 S 10.8.8.0/24 [180/0] via 10.9.9.2 C 10.9.9.0/24 is directly connected, Dialer0 C 10.7.7.0/24 is directly connected, Loopback0 C 10.48.74.0/23 is directly connected, Ethernet0 S\* 0.0.0.0/0 [254/0] via 10.48.74.1

#### Sur le côté appelé :

L'état après la sauvegarde est « up ».

```
 kevin#show interface dialer 0
 Dialer0 is up, line protocol is up (spoofing)
 Hardware is Unknown
 Internet address is 10.9.9.2/24
 MTU 1500 bytes, BW 56 Kbit, DLY 20000 usec,
 reliability 255/255, txload 1/255, rxload 1/255
 Encapsulation PPP, loopback not set
 DTR is pulsed for 1 seconds on reset
 Interface is bound to BR0:1
 Last input never, output never, output hang never
 Last clearing of "show interface" counters 00:16:18
 Input queue: 0/75/0/0 (size/max/drops/flushes); Total output drops: 0
 Queueing strategy: weighted fair
 Output queue: 0/1000/64/0 (size/max total/threshold/drops)
 Conversations 0/1/16 (active/max active/max total)
 Reserved Conversations 0/0 (allocated/max allocated)
 Available Bandwidth 42 kilobits/sec
 5 minute input rate 0 bits/sec, 0 packets/sec
 5 minute output rate 0 bits/sec, 0 packets/sec
 40 packets input, 2224 bytes
 40 packets output, 2224 bytes
 Bound to:
 BRI0:1 is up, line protocol is up
 Hardware is BRI
 MTU 1500 bytes, BW 64 Kbit, DLY 20000 usec,
 reliability 255/255, txload 1/255, rxload 1/255
 Encapsulation PPP, loopback not set
 Keepalive set (10 sec)
 Time to interface disconnect: idle 00:01:11
 Interface is bound to Di0 (Encapsulation PPP)
 LCP Open
 Open: IPCP
 Last input 00:00:48, output 00:00:00, output hang never
 Last clearing of "show interface" counters never
 Queueing strategy: fifo
 Output queue 0/40, 0 drops; input queue 0/75, 0 drops
 5 minute input rate 0 bits/sec, 0 packets/sec
 5 minute output rate 0 bits/sec, 0 packets/sec
 136 packets input, 3857 bytes, 0 no buffer
 Received 0 broadcasts, 0 runts, 0 giants, 0 throttles
 0 input errors, 0 CRC, 0 frame, 0 overrun, 0 ignored, 0 abort
 131 packets output, 3744 bytes, 0 underruns
 0 output errors, 0 collisions, 12 interface resets
 0 output buffer failures, 0 output buffers swapped out
 35 carrier transitions
```

```
 kevin#show ip route
 Codes: C - connected, S - static, I - IGRP, R - RIP, M - mobile, B - BGP
 D - EIGRP, EX - EIGRP external, O - OSPF, IA - OSPF inter area
 N1 - OSPF NSSA external type 1, N2 - OSPF NSSA external type 2
 E1 - OSPF external type 1, E2 - OSPF external type 2, E - EGP
 i - IS-IS, L1 - IS-IS level-1, L2 - IS-IS level-2, ia - IS-IS inter
 area
 * - candidate default, U - per-user static route, o - ODR
 P - periodic downloaded static route
 Gateway of last resort is 10.48.74.1 to network 0.0.0.0
 10.0.0.0/8 is variably subnetted, 4 subnets, 3 masks
 C 10.9.9.0/24 is directly connected, Dialer0
 C 10.8.8.0/24 is directly connected, Loopback0
 C 10.9.9.1/32 is directly connected, Dialer0
 C 10.48.74.0/23 is directly connected, Ethernet0
 S* 0.0.0.0/0 [254/0] via 10.48.74.1
```
Ici, nous simulons la récupération de la liaison principale à l'aide de la commande **no shutdown** sur l'interface série distante :

```
 krimson#
 *Mar 4 15:28:58.726: %LINK-3-UPDOWN: Interface Serial0, changed state to up
 *Mar 4 15:28:59.730: %LINEPROTO-5-UPDOWN: Line protocol on Interface
 Serial0, changed state to up
```
La sauvegarde est déconnectée après le délai d'inactivité.

```
 krimson#show isdn active
 --------------------------------------------------------------------------------
   ISDN ACTIVE CALLS
    --------------------------------------------------------------------------------
   Call Calling Called Remote Seconds Seconds Seconds Charges
   Type Number Number Name Used Left Idle
   Units/Currency
      --------------------------------------------------------------------------------
   Out 8114 kevin 120 1 118 0
    --------------------------------------------------------------------------------
   krimson#
   *Mar 4 15:29:41.738: BR0:1 DDR: idle timeout
   *Mar 4 15:29:41.742: BRO DDR: has total 0 call(s), dial_out 0, dial_in 0
   *Mar 4 15:29:41.746: BR0:1 PPP: Treating connection as a callout
   *Mar 4 15:29:41.750: %DIALER-6-UNBIND: Interface BR0:1 unbound from profile
   Di0
   *Mar 4 15:29:41.754: BR0:1 DDR: disconnecting call
   *Mar 4 15:29:41.758: %ISDN-6-DISCONNECT: Interface BRI0:1 disconnected from
   8114 kevin, call lasted 121 seconds
  *Mar 4 15:29:41.774: ISDN BR0: TX -> DISCONNECT pd = 8 callref = 0x09*Mar 4 15:29:41.782: Cause i = 0 \times 8090 - Normal call clearing
   *Mar 4 15:29:41.790: Di0 IPCP: Remove route to 10.9.9.2
   *Mar 4 15:29:41.862: ISDN BR0: RX <- RELEASE pd = 8 callref = 0x89
   *Mar 4 15:29:41.886: %LINK-3-UPDOWN: Interface BRI0:1, changed state to down
   *Mar 4 15:29:41.894: BR0:1 IPCP: State is Closed
   *Mar 4 15:29:41.894: BR0:1 PPP: Phase is TERMINATING [0 sess, 0 load]
   *Mar 4 15:29:41.898: BR0:1 LCP: State is Closed
   *Mar 4 15:29:41.898: BR0:1 PPP: Phase is DOWN [0 sess, 0 load]
```
 \*Mar 4 15:29:41.902: BR0:1 DDR: disconnecting call \*Mar 4 15:29:41.910: ISDN BR0: TX -> RELEASE\_COMP pd = 8 callref = 0x09 \*Mar 4 15:29:42.886: %LINEPROTO-5-UPDOWN: Line protocol on Interface BRI0:1, changed state to down

L'état initial est maintenant restauré.

```
 krimson#show ip route
 Codes: C - connected, S - static, I - IGRP, R - RIP, M - mobile, B - BGP
 D - EIGRP, EX - EIGRP external, O - OSPF, IA - OSPF inter area
 N1 - OSPF NSSA external type 1, N2 - OSPF NSSA external type 2
 E1 - OSPF external type 1, E2 - OSPF external type 2, E - EGP
 i - IS-IS, L1 - IS-IS level-1, L2 - IS-IS level-2, ia - IS-IS inter
 area
 * - candidate default, U - per-user static route, o - ODR
 P - periodic downloaded static route
 Gateway of last resort is 10.48.74.1 to network 0.0.0.0
 10.0.0.0/8 is variably subnetted, 5 subnets, 2 masks
 C 10.1.2.0/24 is directly connected, Serial0
 S 10.8.8.0/24 [1/0] via 10.1.2.2
 C 10.9.9.0/24 is directly connected, Dialer0
 C 10.7.7.0/24 is directly connected, Loopback0
 C 10.48.74.0/23 is directly connected, Ethernet0
 S* 0.0.0.0/0 [254/0] via 10.48.74.1
```
### <span id="page-13-0"></span>Informations connexes

- [Pages d'assistance sur la technologie de numérotation](//www.cisco.com/cisco/web/psa/configure.html?mode=tech&level0=277907760&referring_site=bodynav)
- [Support technique Cisco Systems](//www.cisco.com/cisco/web/support/index.html?referring_site=bodynav)